# Introduction to Writing and Using Shell Scripts

Neale Ferguson

## Course Outline

- Take a "real life" situation
- Create a shell script to implement it

**SINE NOMINE ASSOCIATES** 

#### Incremental approach

- Work through a topic
- Apply it to the example
- Move on to the next topic
- Repeat

#### Investigate

- Shells
- Environment variables
- File manipulation
- Scripting language constructs

## The Application

#### Simple Report Program

Read 3 files according to day of the week (M-F)

**SINE NOMINE ASSOCIATES** 

- Concatenate data and write to output file
- Optional parameter to act as report header
- Optional parameter to identify job run

#### **Job Control**

- Specify day of week for which report is to be run
- Allow run for entire week
- Choose between "production" and "QA" runs
- Write log messages to terminal or to a file
- Write output to a file in a directory named after user
- Debug option to show "JCL" preparation
- Handle abnormal termination

### How do we do this in Linux?

4

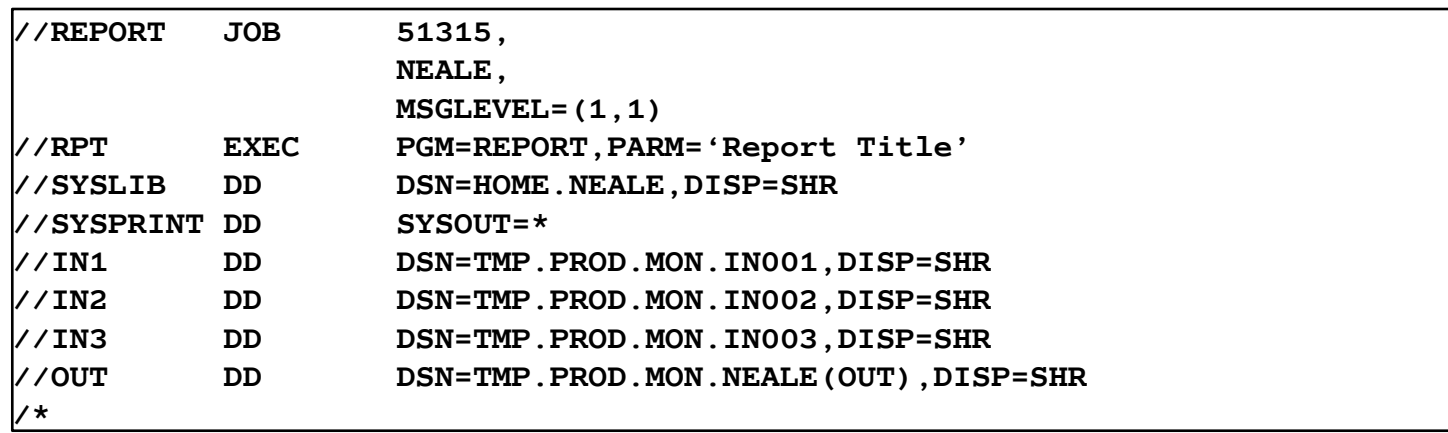

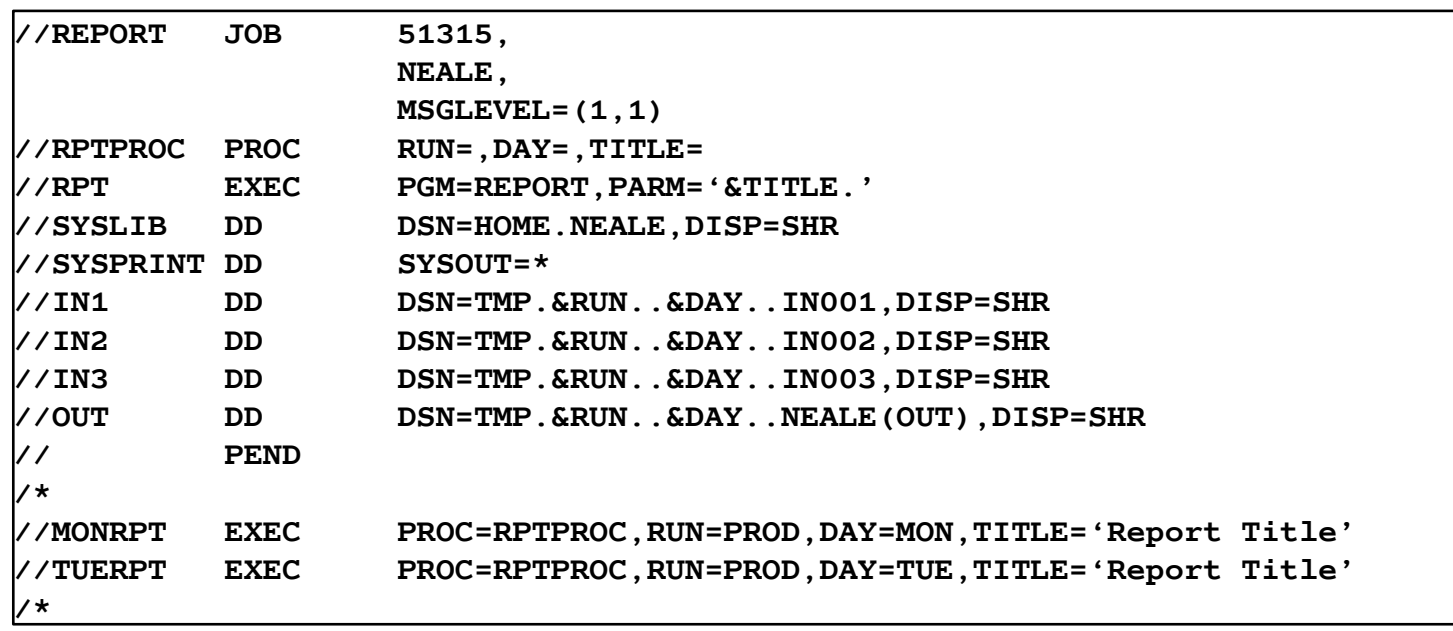

## Running the Application on Linux…

**report** Program takes several parameters:

```
report -e <var> -t <title>
where:
   -e - Passes the name of an environment variable to
         program
   -t - Passes a string to be used as the report title
```
## …Running the Application on Linux

**SINE NOMINE ASSOCIATES** 

■ Without a script...

```
export SYSIN_1=$HOME/tmp/Testing/Monday/Input.001
```

```
export SYSIN_2=$HOME/tmp/Testing/Monday/Input.002
```
**export SYSIN\_3=\$HOME/tmp/Testing/Monday/Input.003**

```
export SYSOUT=$HOME/tmp/Testing/Monday/neale/Output
```

```
export REPORT=MON
```

```
export PATH=$PATH:.
```

```
report –e REPORT –t "Monday Report"
```

```
SYSIN_1=$HOME/tmp/Testing/Monday/Input.001 \
SYSIN_2=$HOME/tmp/Testing/Monday/Input.002 \
SYSIN_3=$HOME/tmp/Testing/Monday/Input.003 \
SYSOUT=$HOME/tmp/Testing/Monday/neale/Output \
REPORT=MON \
PATH=$PATH:. \
report –e REPORT –t "Monday Report"
```
#### What do all these statements mean?

### Lab Setup

- **Click on the "PuTTY" icon**
- **Select the "Linux Lab" menu item**
- **E** Click on "Load" and then "Open" buttons
- Logon as **student***nn* with password **linx101**

## Lab – Getting a feel for things…

**Try running the program and see what happens:** 

**SINE NOMINE ASSOCIATES** 

**report –e REPORT –t "Monday Report"**

```
\blacktrianglerightPATH=SPATH: . \ \ \backslashreport –e REPORT –t "Monday Report"
```

```
SYSIN_1=$HOME/tmp/Testing/Monday/Input.001 \
\timesREPORT=MON \land\blacktrianglerightPATH=SPATH: .report –e REPORT –t "Monday Report"
```

```
SYSIN_1=$HOME/tmp/Testing/Monday/Input.001 \
SYSIN_2=$HOME/tmp/Testing/Monday/Input.002 \
SYSIN_3=$HOME/tmp/Testing/Monday/Input.003 \
SYSOUT=Output \
REPORT=MON \
PATH=$PATH:. \
report –e REPORT –t "Monday Report"
```
8

## …Lab – Getting a feel for things

Place the following lines in a file called " **monday.sh**"

```
#!/bin/bash
SYSIN_1=$HOME/tmp/Testing/Monday/Input.001 \
SYSIN_2=$HOME/tmp/Testing/Monday/Input.002 \
SYSIN_3=$HOME/tmp/Testing/Monday/Input.003 \
SYSOUT=Output \
REPORT=MON \
PATH=$PATH:. \
report –e REPORT –t "Monday Report"
```
- Run the program: **sh monday.sh**
- What happens if you put a space after any of those trailing '**\**' characters?

Our Objective

**SINE NOMINE ASSOCIATES** 

 **report.sh** script that takes several parameters and invokes **report** program

```
report -d -h -e -t <title> -l <log> -x <err> -q days…
where:
   -d - Turns on debug mode
   -h - Prints this message
   -e - Passes the name of an environment variable to
         program
   -t - Passes a string to be used as the report title
   -l - Specifies a log file for messages
   -x - Specifies a log file for error messages
   -q - Specifies this is a QA (testing) run
   days - The names of the days of the week for the report
       Any or all of the following (case insensitive) -
       MONday, TUEsday, WEDnesday, THUrsday, FRIday, ALL
```
Shells

- **An interface between the Linux system and** the user
- Used to call commands and programs
- **An interpreter**
- **Powerful programming language** 
	- **Shell scripts"** = .bat .cmd EXEC REXX

![](_page_11_Picture_0.jpeg)

![](_page_11_Picture_1.jpeg)

- $\blacksquare$  Csh  $\blacksquare$  Cshell compatible with Bourne shell
- bash Bourne again shell most common on Linux

- **tcsh** The enhanced C shell
- $\blacksquare$  ZSh  $\blacksquare$  Z shell new, compatible with Bourne shell
- **K**shKorn shell most popular UNIX shell

## **Shell is Not an Integral Part of O/S**

- UNIX Among First to Separate
- Compare to MS-DOS, Mac, Win95, VM/CMS
- GUI is NOT Required
- Shell is just a command (usually living in **/bin**)
- Default Shell Can Be Configured
	- **chsh -s /bin/bash**
	- **/etc/passwd**
- Can swap between at will by invoking the name of the shell

**SINE NOMINE ASSOCIATES** 

Helps To Customize Environment

### Shell Scripts

```
#!/bin/bash
while
true
do
    cat somefile > /dev/null
   echo .
done
```

```
/* */
do forever
   'PIPE < SOME FILE | hole'
   say '.'
end
```
![](_page_14_Picture_0.jpeg)

- **Environment variables are global settings that control the** function of the shell and other Linux programs. They are sometimes referred to global shell variables.
- Each process has access to its own set of environment variables
- Variables may be made available between parent and child processes by "exporting" them
- Setting:
	- **VAR=/home/fred/doc**
	- **export TERM=ansi**
	- **SYSTEMNAME=`uname -n`**

### Environment Variables

#### Using Environment Variables:

- **echo \$VAR**
- **cd \$VAR**
- **cd \$HOME**
- **echo "You are running on \$SYSTEMNAME"**

- **Displaying use the following commands:** 
	- **set** (displays local & environment variables)
	- **export**
	- **env**
- **Uariables can be retrieved by a script or a program**

### Some Important Environment Variables

#### **E HOME**

**Notable 1** Your home directory (often be abbreviated as " $\sim$ ")

#### $\blacksquare$  TERM

 The type of terminal you are running (for example vt100, xterm, and ansi)

**SINE NOMINE ASSOCIATES** 

#### **PWD**

**Current working directory** 

#### **PATH**

 $\blacksquare$  List of directories to search for commands

## PATH Environment Variable

#### Controls where commands are found

 PATH is a list of directory pathnames separated by colons. For example:

**PATH=/bin:/usr/bin:/usr/X11R6/bin:/usr/local/bin**

 If a command does not contain a slash, the shell tries finding the command in each directory in PATH. The first match is the command that will run

- Usually set in **/etc/profile**
- Often modified in **~/.profile** or **~/.bashrc** or **~/.login**

```
Lab
```
Use **set**/**export**/**env** to display current variables

**SINE NOMINE ASSOCIATES** 

■ Set your own variables

```
ENVVAR="MYVAR"; echo $ENVVAR
echo $ENVVAR
export ENVVAR="MYVAR"
echo $ENVVAR
export ENVVAR=""
```
Examine effect of PATH

**date**

**PATH=/tmp date**

![](_page_19_Picture_0.jpeg)

## **To execute a command, type its name and** arguments at the command line

![](_page_19_Figure_2.jpeg)

20

## UNIX concept of "standard files"

- **Standard input (where a command gets its input)**  $$ default is the terminal. Represented by file descriptor 0.
- standard output (where a command writes it output) - default is the terminal. Represented by file descriptor 1.
- standard error (where a command writes error messages) - default is the terminal. Represented by file descriptor 2.

![](_page_21_Picture_0.jpeg)

**The output of a command may be sent to a** file:

![](_page_21_Figure_2.jpeg)

- To redirect the output of standard error use **2>**
- To append to an existing file use **>>**

### How our Script uses it

```
if [ $xflag -eq 0 ]; then
   if [ $lflag -eq 0 ]; then
       report "$VSTR" "$TSTR"
   else
       report "$VSTR" "$TSTR" >>$LOGFILE 2>&1
   fi
else
   if [ $lflag -eq 0 ]; then
       report "$VSTR" "$TSTR" 2>>$ERRFILE
   else
       if [ $LOGFILE = $ERRFILE ]; then
           report "$VSTR" "$TSTR" >>$LOGFILE 2>&1
       else
           report "$VSTR" "$TSTR" >>$LOGFILE 2>>$ERRFILE
       fi
   fi
fi
```
**SINE NOMINE ASSOCIATES** 

23

**SINE NOMINE ASSOCIATES** 

## **The input of a command may come from a** file:

$$
\mathsf{wc} \leq \mathsf{input}
$$

**"<" is used to specify the input file**

## Connecting commands with Pipes

- Not as powerful as CMS/TSO Pipes but the same principle
- The output of one command can become the input of another:

![](_page_24_Figure_3.jpeg)

![](_page_25_Picture_0.jpeg)

**DAYS=`echo \$\* | tr '[:lower:]' '[:upper:]'`**

## Command Options

- Command options allow you to control a command to a certain degree
- Conventions:
	- Usually/Historically: a single dash and are a single letter ("**-l**")
	- POSIX standards complying: double dashes followed by a keyword ("**--help**")
	- Sometimes follow no pattern at all

### Language Structures - Agenda

- **Terms and concepts**
- Statement types
- Invoking a shell program
- **System commands**
- Logic constructs
- Arithmetic and logic operators
- Functions and subroutines
- Debugging

![](_page_28_Picture_0.jpeg)

- BASH = "Bourne Again SHell"
- **A** shell script is an ordinary text file containing commands that will eventually be read by the shell
- Generally used to startup, control and/or terminate application programs and system daemons
- An interpreted language
- The first line of the program identifies the interpreter: Using **#!/bin/<***shell***>** ("sh-bang") -
	- **#!/bin/bash2**
	- **#!/bin/sh**
	- **If file does not have "x" privileges then: sh <pathname>**

### Shell

Most Linux commands are files

e.g. **ls** is found in **/bin/ls**

#### **Shell also has built-in commands**

- **export**
- **cd**
- Needed -
	- **As a programming language construct**
	- To be able to operate if PATH setting is invalid

- If Is it a command or is it a built-in?
	- **which <***command***>**

![](_page_30_Picture_0.jpeg)

**SINE NOMINE ASSOCIATES** 

■ Create a simple script "hw.sh"

**echo "Hello World"**

#### **Run the script:**

- **hw.sh**
- **./hw.sh**
- **bash hw.sh**
- **csh hw.sh**

#### **Make the file executable:**

- **chmod +x hw.sh**
- **./hw.sh**

…Lab

**SINE NOMINE ASSOCIATES** 

**Update script to look like:** 

```
#!/bin/csh
echo "Hello World"
set I=0
switch ($I)
  case 0:
     echo "Zero"
     breaksw
endsw
```
#### Run again:

- **./hw.sh**
- **bash hw.sh**
- **csh hw.sh**

![](_page_32_Picture_0.jpeg)

- A comment begins with the string **#** and ends with the end of the line
- **A** comment cannot span multiple lines
- It can appear on the same line as an executable statement

**J=\$((\$J+1)) # Increment secondary counter**

 $\blacksquare$  It cannot be embedded in the middle of an executable statement

![](_page_33_Picture_0.jpeg)

- Symbols when first defined must begin with an alphabetic or special character "\_"
	- **Symbols may contain alphabetic, special, and numeric**
- Symbols referred to by \$<symbol name>:

**X=1**

#### **echo \$X**

- **Symbols are case-sensitive** 
	- **\$fred** is not the same symbol as **\$Fred** is not the same symbol as **\$FRED**
- Symbols that have never been assigned a value have a default of ""
- **Uariables can be read from standard input using "read <var>**"

![](_page_34_Picture_0.jpeg)

■ Use the "tick" format of assignment to set a variable to the result of a command:

```
#!/bin/bash
MACHINE=`uname –m`
echo $MACHINE
Yields…
s390x
```
## Single and Double Quotes

**SINE NOMINE ASSOCIATES** 

#### **Without quotes**

**MY\_VAR='This is my text' echo \$MY\_VAR This is my text**

#### **Using double quotes**

**echo "\$MY\_VAR" This is my text**

#### **Using single quotes**

**echo '\$MY\_VAR' \$MY\_VAR**

#### Why use double quotes?

**x="school bag" if [ \$x = "abc"]; then** versus **if [ "\$x" = "abc"]; then**
```
Lab
```
**SINE NOMINE ASSOCIATES** 

 Examine the difference of using double quotes in the test of  $$x$ 

```
#!/bin/sh
set -x
x="school bag"
if [ $x == "abc" ]; then
         echo "Strange!"
fi
```
Examine the difference of using single quotes

```
#!/bin/sh
set -x
x="school bag"
if [ '$x' != "school bag" ]; then
         echo "Stranger!"
fi
```
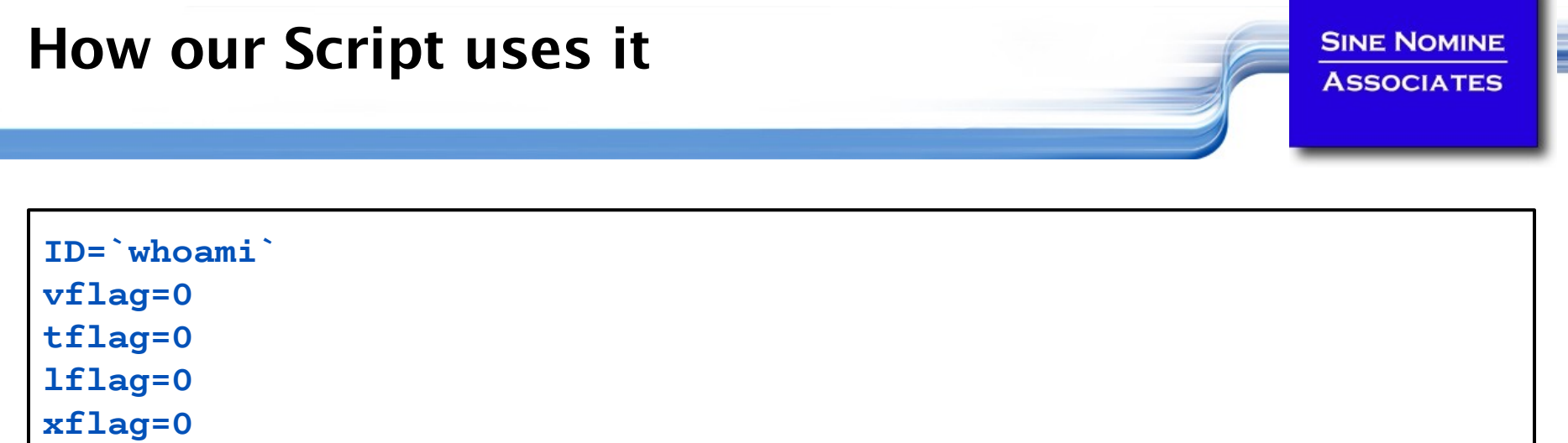

```
ddName() {
   export $1=$2
   message $INFO "$1 has been assigned to $2"
}
```

```
if [ $TITLE = "@" ]; then
   read USRTITLE
   TSTR="-t$USRTITLE"
   message $INFO "Report title set to $USRTITLE"
else
```

```
38
```
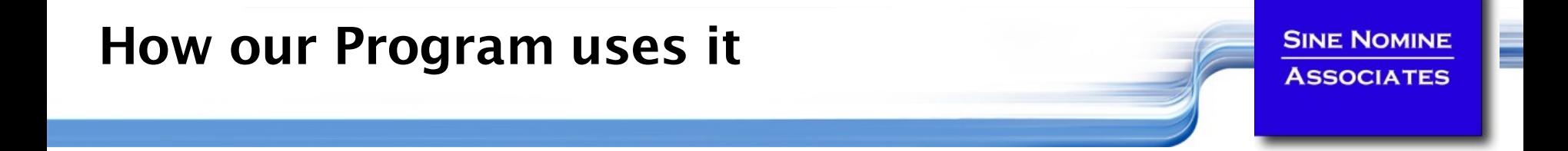

```
for (i_fd = 0; i_fd < 3; i_fd++) {
   sprintf (ddName, "SYSIN_%d", i_fd+1);
   in[i_fd] = getenv(ddName);
   if (in[i_fd] != NULL) {
       inFd[i fd] = open(in[i fd],O RDONLY);
       if (inFd[i_fd] < 0) {
           err = errno;
           fprintf(stderr, "Error opening %s - %s\n",
               in[i_fd],strerror(errno));
           return (-err);
       }
    } else {
       fprintf(stderr, "DD name missing for %s\n",ddName);
       return (-1);
    }
}
```
## Assignment

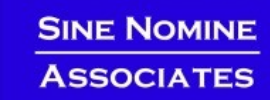

The equal sign  $=$  is used as the assignment operator **i=3 j="A string" k\_q=`expr \$i + 2`** or **k\_q=\$((\$i+2))** or **let k\_q=\$i+2**

**If it is also used as the comparison operator for numeric** equality

```
\mathbf{i} \mathbf{f} [ \mathbf{S} \mathbf{i} == 4 \mathbf{1}...
_equal =`expr $i == 4` or _equal=$(($i==4))
```
Usage is determined from context

**The last statement above sets the variable agual to 'true' or** 'false' (1 or 0) depending on whether **\$i** equals 4

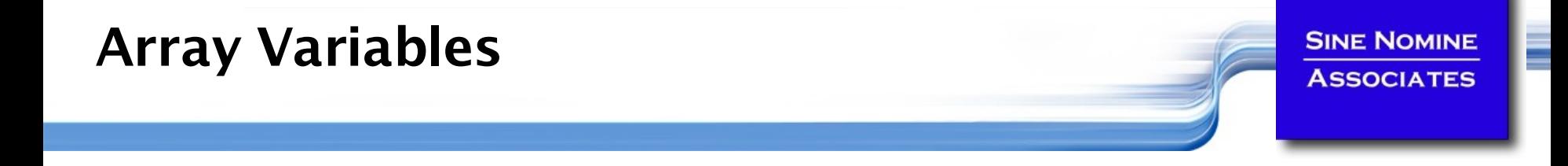

**Arrays of values are implemented using:** 

```
#!/bin/bash2
Y=0
X[$Y]="Q"
echo ${X[$Y]}
----------------------------
Q
```
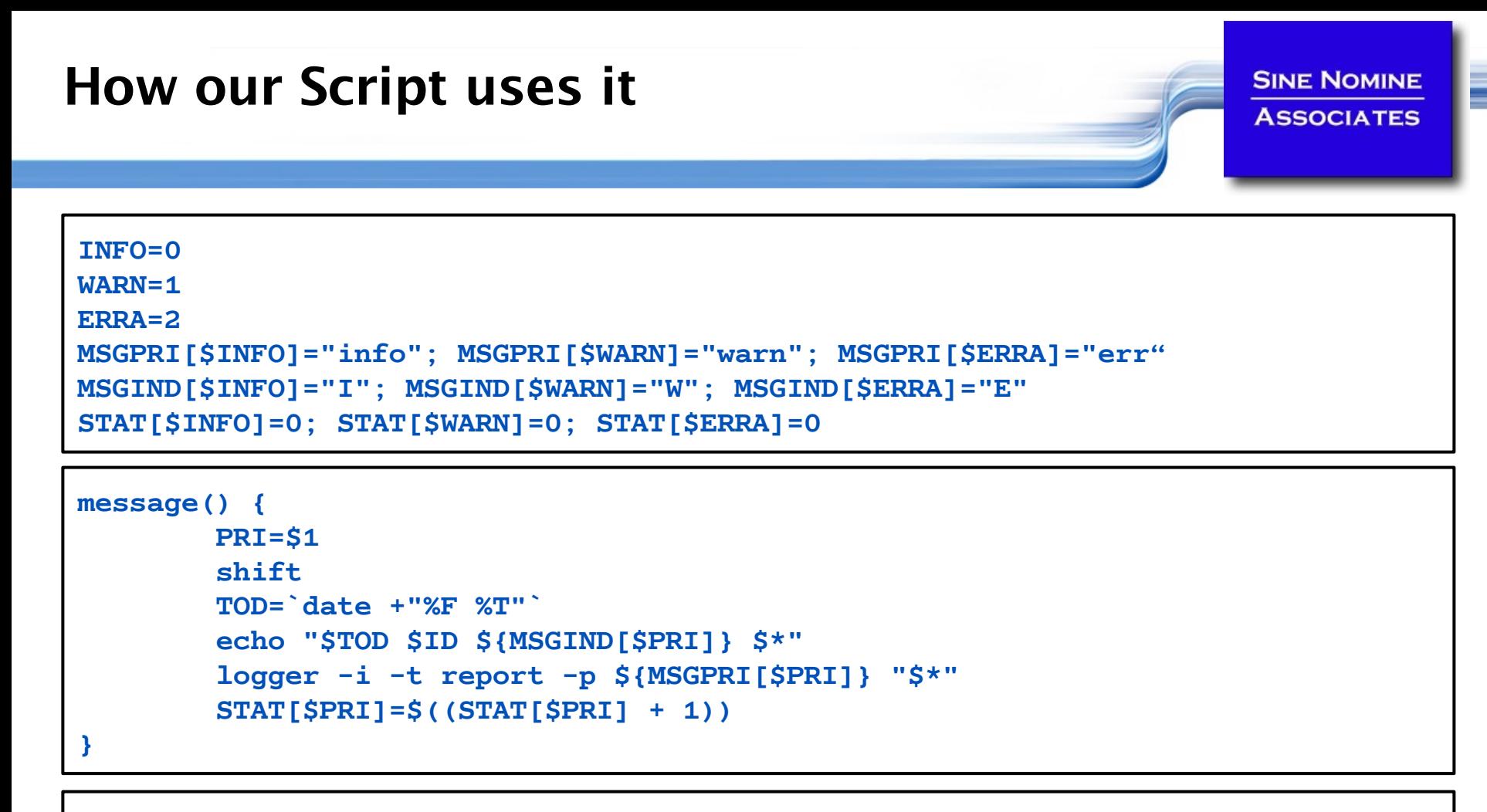

```
stats() {
       msg="${STAT[$INFO]} informational, "
       msg="$msg ${STAT[$WARN]} warning(s), "
       msg="$msg ${STAT[$ERRA]} error(s)"
       message $INFO "Message statistics: $msg"
}
```
42

## Syntax

**SINE NOMINE ASSOCIATES** 

 A script may have parameters and options using the same syntax as normal commands

- **foo -anycase .therc**
- might perform the foo function on file **.therc**, ignoring case

### We must be able to perform the usual functions of a program:

- access the parameter string
- produce output
- exit the program when done

#### Accessing Parameters **SINE NOMINE ASSOCIATES**

- Parameters are identified by **\$0**, **\$1**, **\$2**…
- **So returns the name of the script**
- **S# returns number of arguments**
- $\blacksquare$  \$\* returns all arguments
- **The set function can assign values to \$0 etc.**
- The shift function makes \$1=\$2, \$2=\$3 etc.

## Lab

**SINE NOMINE ASSOCIATES** 

#### Write a script:

- Displays the script name
- Displays the number of parameters
- Displays the parameters passed
- Use the shift command to shuffle the parameters down by 3 and display the new  $1<sup>st</sup>$  parameter

## Accessing Parameters

**SINE NOMINE ASSOCIATES** 

 Use **getopt** function to resolve flags and operands: **getopt <flags> <result>**

```
while getopts put: opt
do
   case "$opt" in
   p) _autoload_dump printable; return 0;;
   u) autoload unset=y ;;
   t) _autoload_opt="$OPTARG" ;;
   *) echo "autoload: usage:"
      echo " autoload [-put<opt>] [function ...]" >&2
      return 1 ;;
   esac
done
shift $(($OPTIND-1))
```
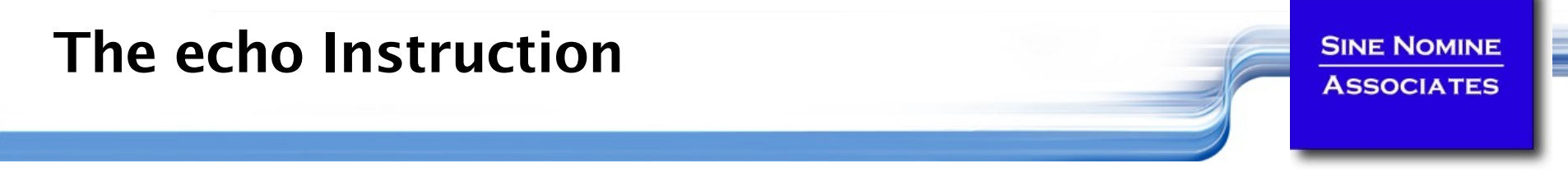

- One way to produce output from a program is simply to display it on the terminal or monitor
- The echo instruction is used to do this
	- **echo** expression
		- evaluates the expression and displays its value
- **For example**

```
echo "Hello World!"
X="XYZ"
echo $X
---------------------------------------
Hello World!
XYZ
```
# Tracing the Program

**Prior to executing:** 

**set –x**

Option of **sh** command:

**sh –x <***shellscript***>**

**Within a script:** 

```
#!/bin/sh
set –x
echo $0
```
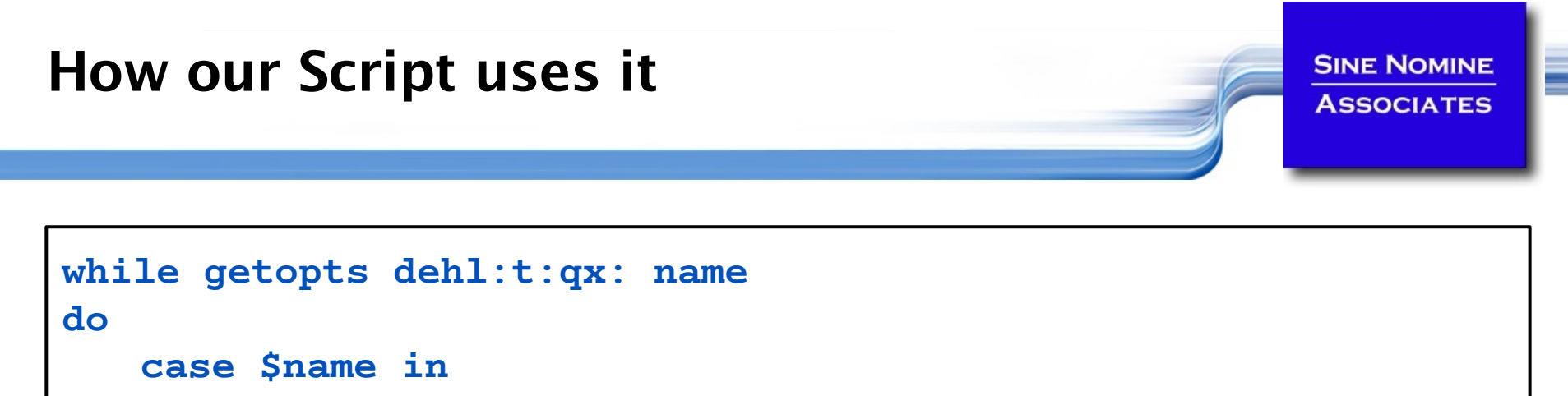

```
d) set -x;;
```
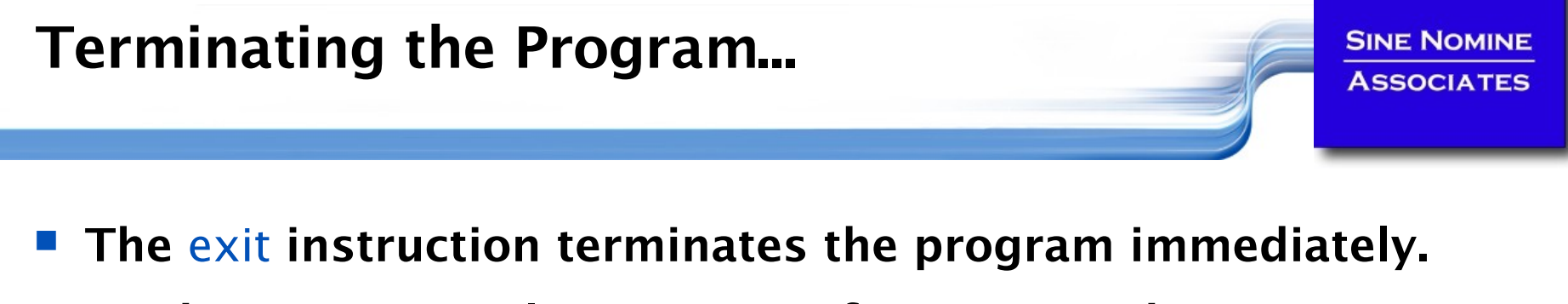

## **If takes an optional parameter of a return code**

- $\blacksquare$  The return code must be an integer
- It may be positive, negative, or zero

## **echo "File not found" exit 28**

## Structure and Logic

- Several programming constructs are available in the shell language
	- The loop constructs
		- At least five unique forms exist
		- **They can be combined to produce interesting results**
	- The **case** … **esac** construct
		- Used to execute one of a set of mutually exclusive code fragments
	- The **if**/**then**/**fi** and **if**/**then**/**else**/**fi** constructs
		- **The else clause is optional**
		- **The forms may be nested to execute complex logical** operations

## Tests

- The test may deal with file characteristics or numerical/string comparisons.
- **Although the left bracket here appears to be part of the** structure, it is actually another name for the Unix test command (located in **/bin/[**).
- Since **[** is the name of a file, there must be spaces before and after it as well as before the closing bracket.

#### Comparison Functions **SINE NOMINE ASSOCIATES**

#### TEST OPTIONS - FILE TESTS

- **-s <***file***>** Test if file exists and is not empty.
- **-f <***file***>** Test if file is an ordinary file, not a directory.
- **-d <***file***>** Test if file is a directory.
- **-w <***file***>** Test if file has write permission.
- **-r <***file***>** Test if file has read permission.
- **-x <***file***>** Test if file is executable.
- **!** "Not" operation for test.

# Comparison Functions

TEST OPTIONS - STRING COMPARISONS

- **\$X -eq \$Y** \$X is equal to \$Y.
- **SAURE:**  $\sqrt{5}X$  -ne  $\sqrt{5}X$  is not equal to \$Y.
- **Similar 5x** -gt \$Y \$X is greater than \$Y.
- **SX** -1t \$Y \$X is less than \$Y.
- **\$X -ge \$Y** \$X is greater than or equal to \$Y.

- **SACK 5X -1e \$Y** \$X is less than or equal to \$Y.
- **"\$A" = "\$B"** String \$A is equal to string \$B.

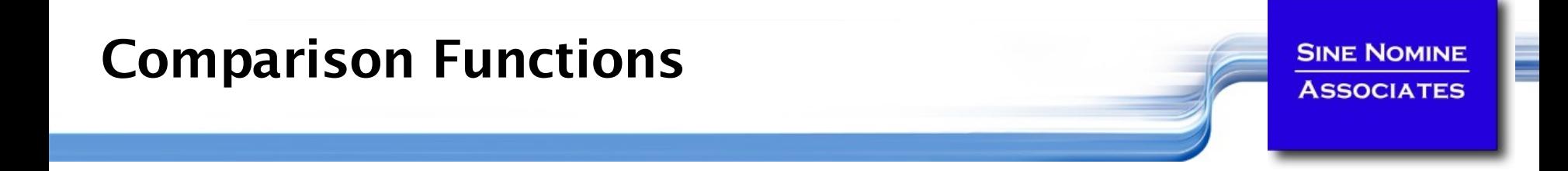

#### **TEST OPTIONS - NOT (!)**

- **"\$A" != "\$B"** String \$A is not equal to string \$B.
- **\$X ! -gt \$Y** \$X is not greater than \$Y.

# The Simple do…done Group

- A group of statements may be preceded by a **do** statement and followed by an **done** statement
	- This allows the group of statements to be treated as a unit
	- No change in the execution of the statements is produced
- The entire set of statements between the **do** and **done** is executed if condition is true

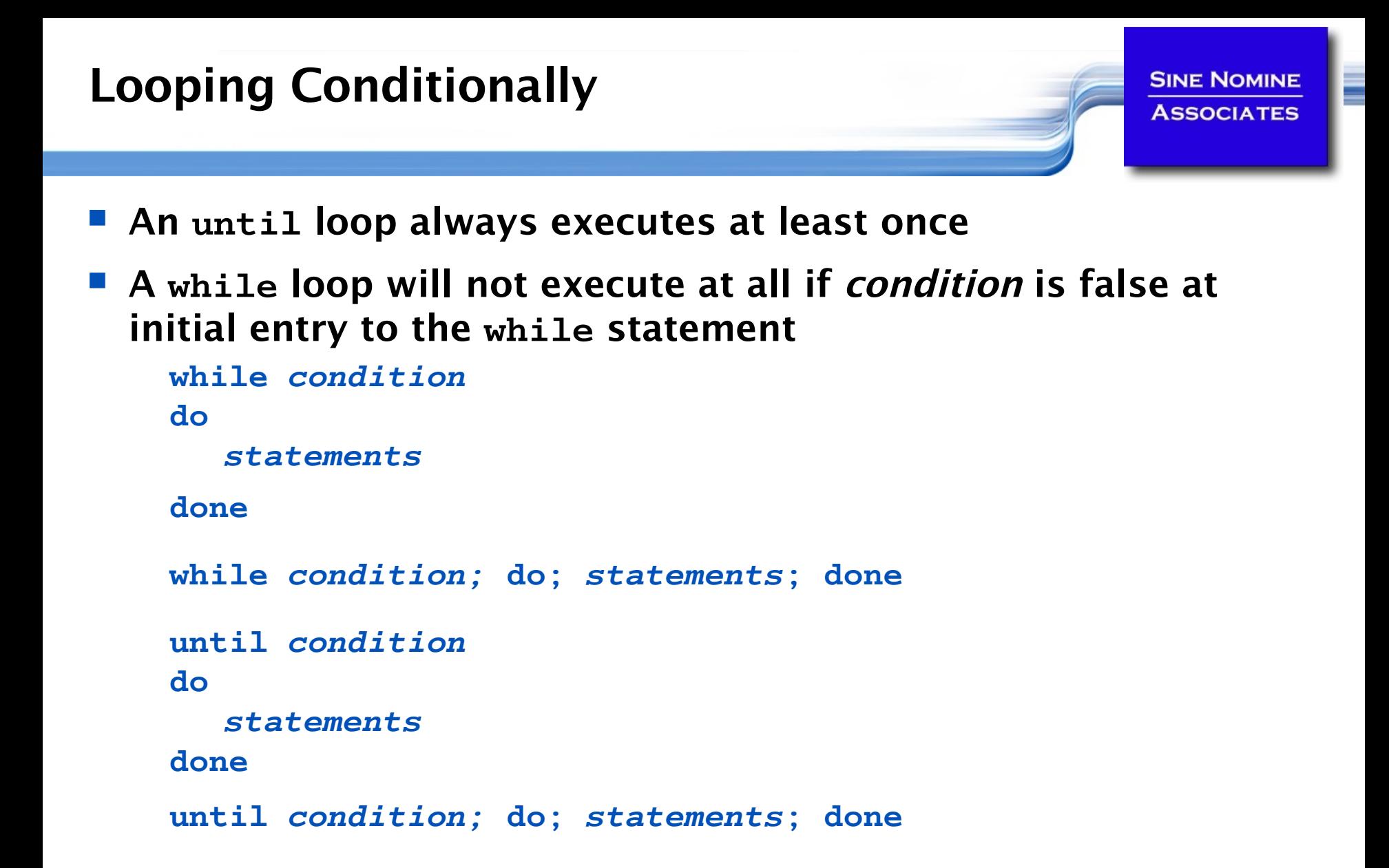

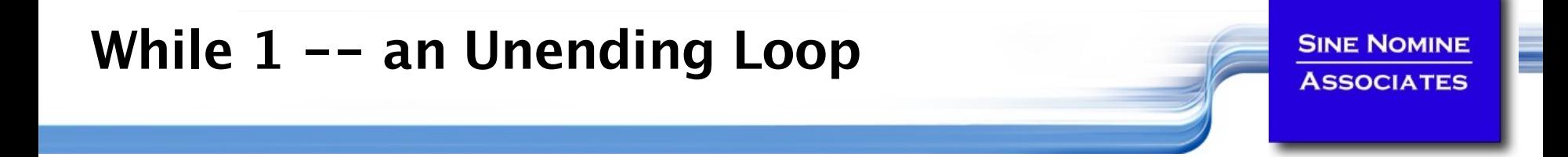

- **The while 1 or until 0 construct will loop forever**
- **Used when the termination condition is not known**
- The termination condition (if any) is found inside the group

```
while [ 1 ];
do
   ….
   if [ condition ]; then
         break
   fi
done
```
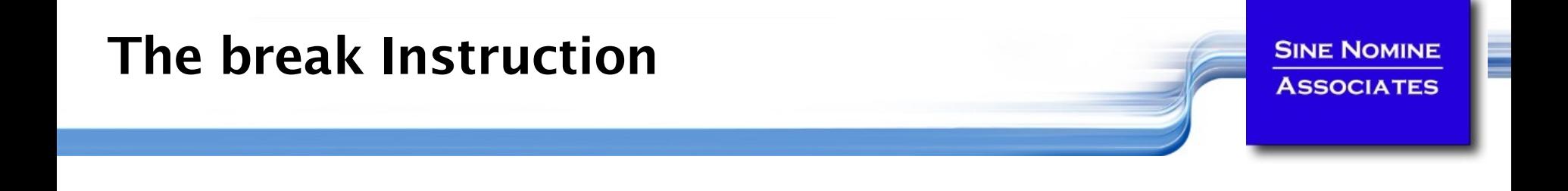

- The **break** instruction is used to exit an iterative loop
- By default, it exits the innermost loop if it is executed inside nested loops then **break** *n* will exit out of *n* levels of loops
- If *n* is greater than the level of nesting then all levels are exited

## The Case Construct…

**SINE NOMINE ASSOCIATES** 

 Many programming languages have a construct that allow you to test a series of conditions and execute an expression when a true condition is found

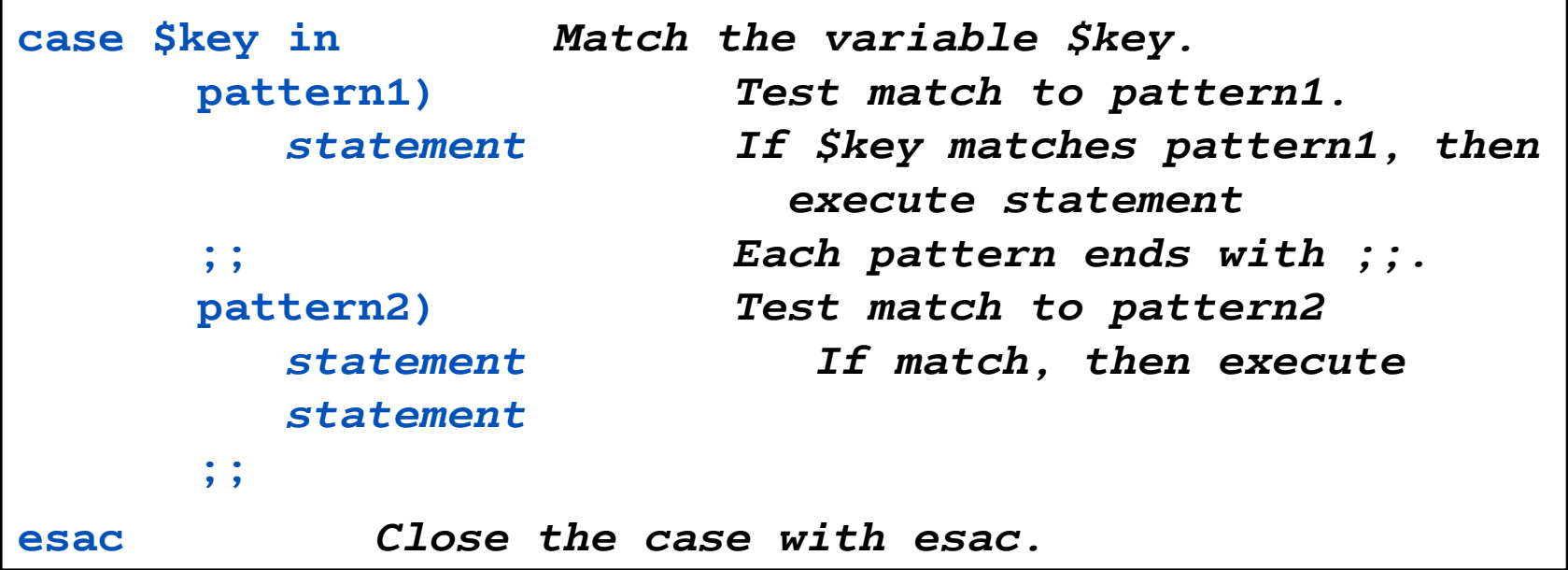

# The Case Construct

- **The first condition that evaluates as "true" causes its** corresponding expression to be executed
	- Control then transfers to the end of the **case** group
	- No other conditions are tested
- **The same rules apply here for expressions as apply with the if/then/else** construct

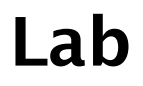

**SINE NOMINE ASSOCIATES** 

 Use the **getopts**/**while**/**case** constructs to parse the options of a script that accepts the following options:

- **-v** Verbose (no operands)
- **-t** Title (next operand is the actual title)
- **-l** Logfile (next operand in the name of a file)

### Print a messages that tell the user

- Whether verbose option was specified
- The title (if specified)
- The name of the log file (if specified)

#### http://aussie-1.osdl.marist.edu/report.file

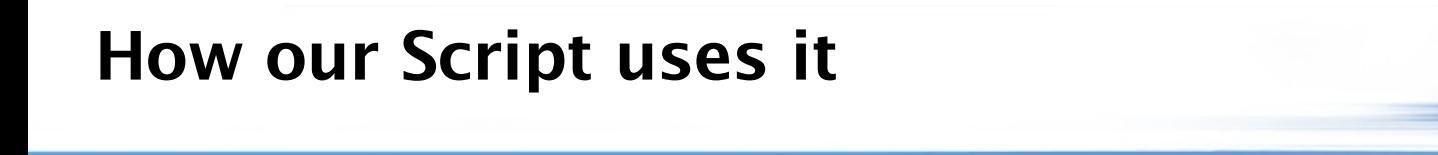

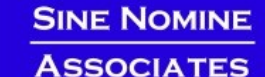

```
63
while getopts dehl:t:qx: name
do
   case $name in
      d) set -x;;
      e) vflag=1;;
       t) tflag=1
          TITLE="$OPTARG";;
       l) lflag=1
          LOGFILE="$OPTARG";;
       x) xflag=1
          ERRFILE="$OPTARG";;
      q) qflag=1;;
      h) usage;;
   esac
done
shift $(($OPTIND - 1))
:
DAYS=`echo $* | tr '[:lower:]' '[:upper:]'`
```
# Conditional Execution (if/then/else)

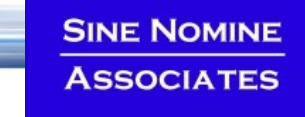

- Uses the traditional form of the conditional execution statements
	- **if [ test ]**
	- **then** *then must appear on new line (or use ';')* *command*
	- **else** *else is optional* **also on new line**  *command*
	- **fi** *if always finishes with fi*
	- **if [ test ]; then** *command***; else** *command***; fi**

Tests

**SINE NOMINE ASSOCIATES** 

**Examples:** 

```
if [ $# -ne 1 ] 
then 
       echo "This script needs one argument." 
       exit -1 
fi 
input="$1" 
if [ ! -f "$input" ] 
then 
       echo "Input file does not exist." 
       exit -1 
else 
       echo "Running program bigmat with input $input." 
       bigmat < $input 
fi
```
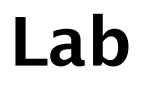

**SINE NOMINE ASSOCIATES** 

#### Use the **if**/**then**/**else**/**fi** and **test** constructs to:

- Check for the existence of **/etc/profile** and display a message informing the user
- Read a variable from **stdin** using the read command and compare it against a string "ABORT" and display a message saying whether the comparison is true
- Repeat the previous test but make the comparison case insensitive

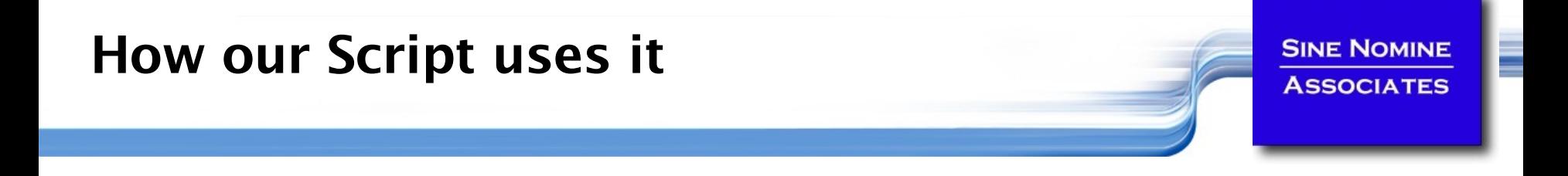

```
if [ x$RUNMODE != xProduction ]; then
   message $WARN "Run mode has forced report processing to Testing"
   qflag=1
fi
if [ $qflag -eq 1 ]; then
   DIR="Testing"
else
   DIR="Production"
fi
if [ $xflag -eq 1 ]; then
   rm -f $ERRFILE
fi
if [ $lflag ]; then
   rm -f $LOGFILE
fi
```
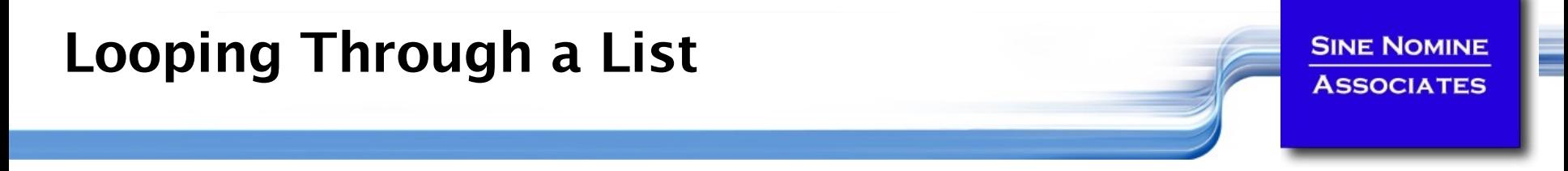

**There are several forms of a do loop controlled by a** counter

**for** *variable* **in** *list* **do** *statement Execute statement on each loop.* **done** *Close the do with done.*

**for month in "January" "February" "March" do echo \$month done**

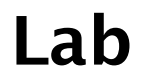

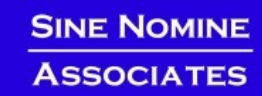

- Use the for statement to iterate through a list of vegetables: " **carrot**" , " **potato** " , "**turnip** " , "**bean** " , " **pea** "
- Use the if statement to test for the existence of a file in /tmp that has the same name as the vegetable
- Display a message telling the user whether that file exists or not

#### How our Script uses it **SINE NOMINE ASSOCIATES for REPORT in \$DAYS; do case \$REPORT in MON|MOND|MONDA|MONDAY) Report="Monday" runday ;; : ALL) for Report in "Monday" "Tuesday" "Wednesday" \ "Thursday" "Friday"; do runday if [ \$RC -ne 0 ]; then abort -3 fi done ;; \*) usage;;**

**esac**

**done**

# Arithmetic Functions…

- + unary minus and plus
- ! ~ logical and bitwise negation
- \*\* exponentiation
- <sup>\*</sup> / % multiplication, division, remainder
- + addition, subtraction
- $\blacksquare$  << >> left and right bitwise shifts
- $\blacksquare$  <= >= < > comparison
- $=$   $!=$   $!=$  equality and inequality

# Arithmetic Expressions

- **8** & bitwise AND
- **A** bitwise exclusive OR
- | bitwise OR
- && logical AND
- **II** logical OR
- **P** expr?expr: expr conditional evaluation
- $=$   $* = / = \% = +$ 
	- $= \langle \langle = \rangle \rangle = \& =$
	- $\wedge$  =  $|=$  assignment
# More Useful Commands

#### **printf**

- **Format and print data**
- **sort**
	- Sort lines of text files (also has a  $-u$  for unique sorting)

- **uniq**
	- **Remove duplicate lines from a sorted file**

### Subroutines

- **Defined before where they are called**
- Take parameters \$1, \$2…
- **Can return an integer**

```
test() {
   echo "Was passed $1"
   return 0
}
test "First parameter" "Second Parameter"
echo $?
exit
Yields…
Was passed First parameter
0
```
### Lab

#### Create a script which:

- Takes a single parameter
- Based on the value of the parameter call one of 3 subroutines:
	- one which prints "subroutine one called" and returns 1
	- two which prints "subroutine two called" and returns 2
	- xxx which prints "subroutine xxx called with \$1" and returns -1

**SINE NOMINE ASSOCIATES** 

 The mainline will take the return code from the subroutine and display it and exit with that code

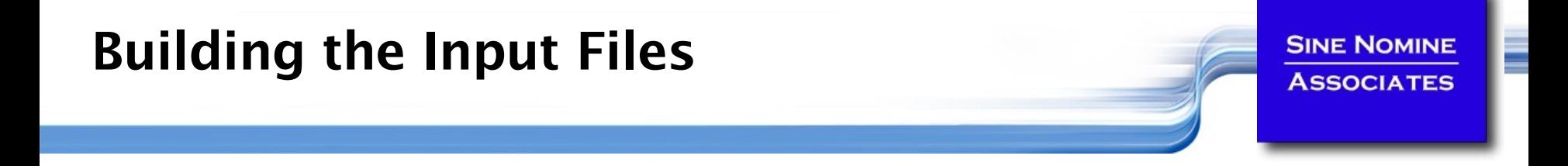

```
76
#!/bin/sh
init() {
        i=0
   mkdir –p $HOME/tmp/{Production,Testing}/$1
        for name in $1 $2 $3 # or $*
        do
                i=$(($i+1))
                for dir in "Production" "Testing"
                do
                        echo -n "$name" >$HOME/tmp/$dir/$1/Input.00$i
                done
        done
}
init "Monday" "Montag" "Lundi"
init "Tuesday" "Dienstag" "Mardi"
init "Wednesday" "Mittwoch" "Mercredi"
init "Thursday" "Donnerstag" "Jeudi"
init "Friday" "Freitag" "Vendredi"
exit
```
# Debugging Shell Scripts

### The set instruction is your primary debugging tool

- **set –e**
	- **If a simple command fails the shell shall immediately exit**
- **set –n**
	- **The shell shall read commands but does not execute them**
- **set –u**
	- The shell shall write a message to standard error when it tries to expand a variable that is not set and immediately exit

- **set –v**
	- **The shell shall write its input to standard error as it is read**
	- **set –x**
		- The shell shall write to standard error a trace for each command after it expands the command and before it executes it

# Monitoring Jobs…

- Running jobs in background:
	- <scriptname> <parameters> &
- Use jobs command to display status
	- Only on current session
- **Use ps command to display process(es)** 
	- **ps**
	- **ps –u <***user***>**
	- **ps –ef**
	- **ps -L**
- Canceling jobs/processes:
	- **CTRL-C**
	- **kill [-SIGNAL] %<job number>**
	- **kill [-SIGNAL] <process id>**
	- **killall [-SIGNAL] <process name>**

### …Monitoring Jobs

**SINE NOMINE ASSOCIATES** 

**Redirect script output to file** 

- **report.sh … >report.out 2>report.err &**
- **report.sh … >report.out 2>&1 &**
- **report.sh … 2>&1 | tee report.out &**

### Monitoring log files:

- **tail -20f report.out**
- **tail -20f report.out | grep –i "title"**

### Trapping Signals **SINE NOMINE ASSOCIATES**

- **Use "trap" command to intercept signals**
- Used to allow clean-up of job

```
trap "<action>" <signals…>
trap "echo Received a signal; exit -1" TERM 
while [ 1 ]
do
   echo –n "."
   sleep 1s
done
```
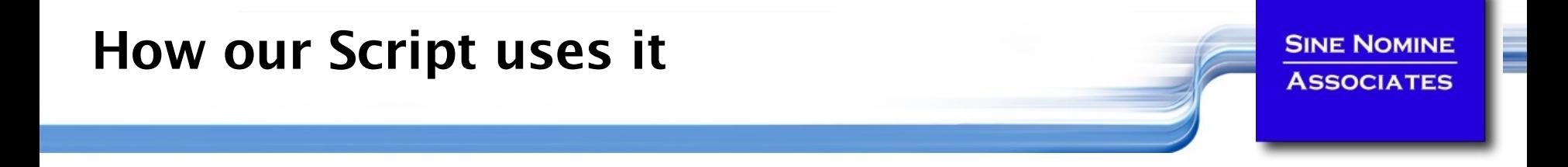

```
abort() {
         rm -f $SYSOUT
         message $ERRA "Job processing terminated abnormally"
         exit $1
}
:
:
trap "abort -4" INT QUIT ABRT TERM
:
# Report processing
:
trap "" INT QUIT ABRT TERM
```
Start the report script using the following:

**./report.sh -t "Weekly Report" -l ~/tmp/report.log -e all &**

### **While the job is running enter:**

- **jobs** take note of the job number
- **kill** –ABRT % $n$  where *n* is the job number
- Take note of the termination message from the script and from the shell
- Start the report script again

### While the job is running enter:

- **ps –u <***user***>** where <user> is your id
- Take note of the process id (PID)
- What does the PPID field report
- Wait a few seconds and enter the above command again
- What do you notice about the PID/PPID values?
- What happens if you issue **kill –ABRT <***PID***>**

## Final Grade

- Look at **report.broken**
- Identify and correct all the mistakes:
	- **diff -U5 report.sh report.broken**
- Once fixed rename to **report.new**
- Update this program to process data for Saturday
- Update the appropriate directory structure to support Saturday processing
- Extra credit: Use the mail command to send a note to a user when the job completes
	- Report the completion status

```
mail -t << _EOF
To: user@node.domain
From: BatchSystem
Text 
 _EOF
```